**Step**

- USB 2.0 케이블 (C 타입 -A 타입 , 5 m)
- HDMI 케이블 (2 m)

1 **연결하기**

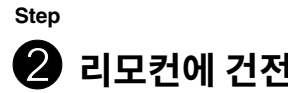

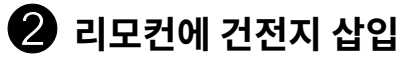

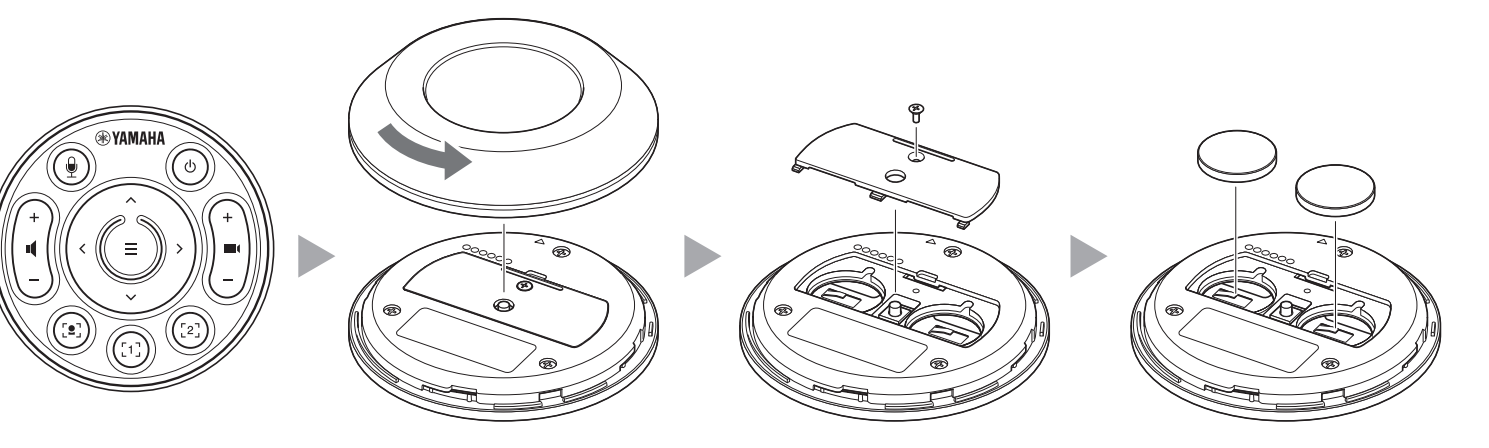

**Step** 3 **리모컨페어링**

- CS-500 (기기)
- 먼저읽어주세요(본 메뉴얼)
- 안전가이드

# **부속품확인**

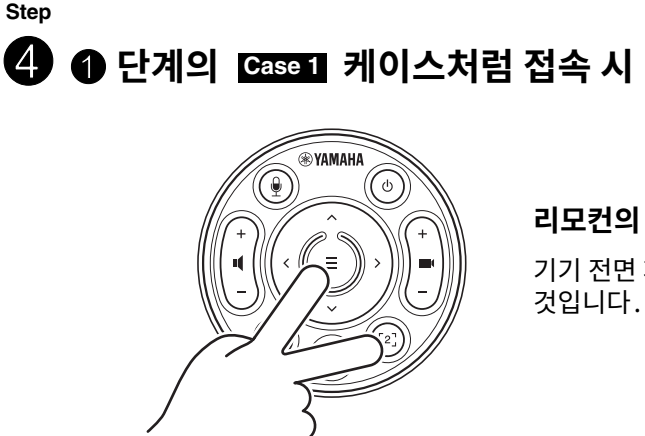

**장치준비**

- 렌즈 캡
- 리모컨
- 코인 배터리 (CR2032) × 2
- AC 어댑터와 전원 코드 (CW2002100)
- 케이블 타이

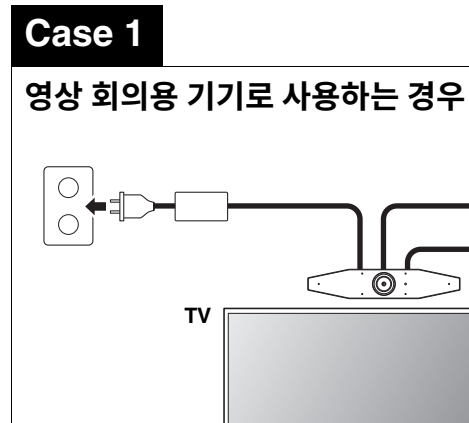

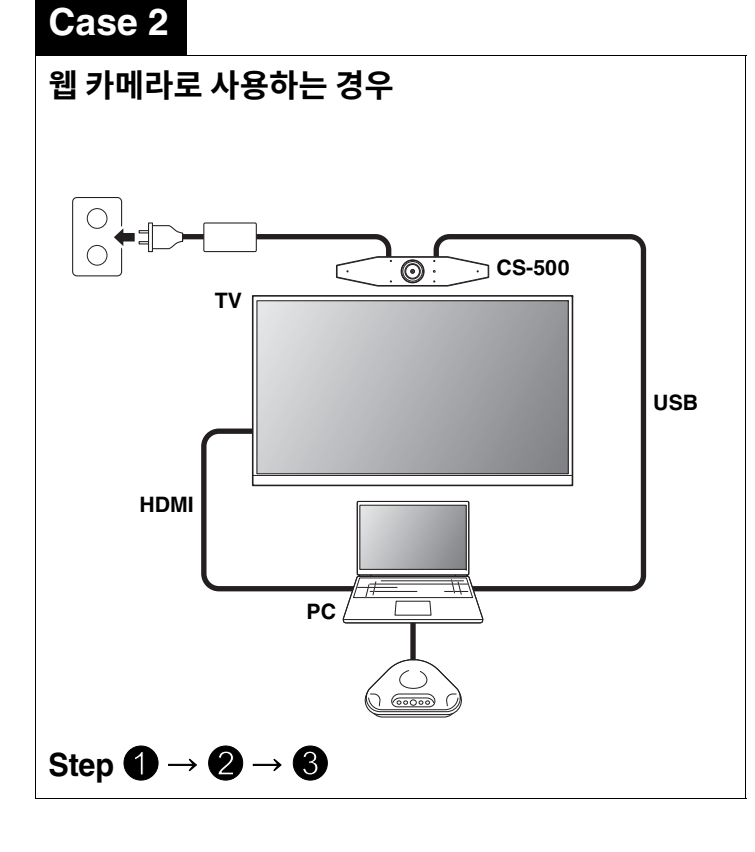

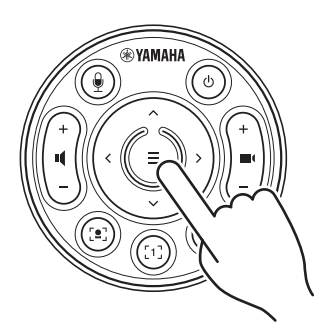

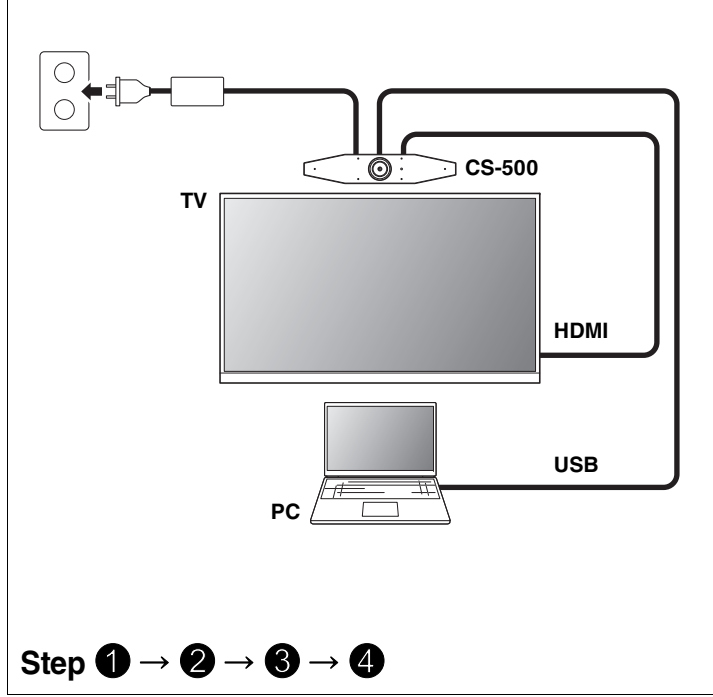

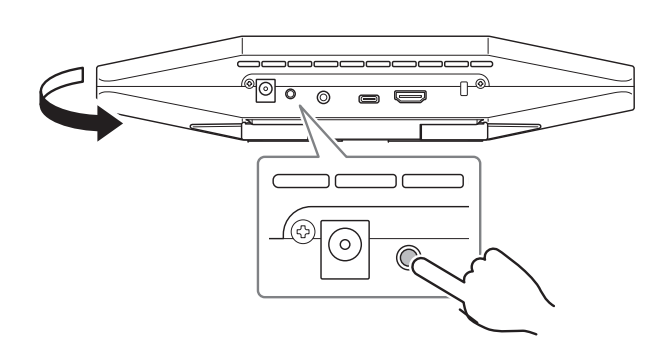

**[FUNCTION] 버튼을2초이상누릅니다.** 장치전면패널의LED가파란색으로깜박입니다.

#### **리모컨의메뉴버튼을2초이상길게 누릅니다.**

기기 전면부의 LED가 파란색으 점등되면 페어링이 완료된 것입니다.

### **리모컨의메뉴버튼과[2] 버튼을3초이상길게누릅니다.**

기기 전면 패널의 LED 표시등이 오렌지색으로 깜빡이면 설정이 완료된

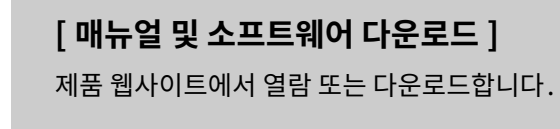

**먼저읽어주세요 CS-500**

Yamaha CS-500 을 구입해 주셔서 감사합니다.

본 문서는 본 제품 사용에 필요한 준비사항에 대해 안내해 드립니다. 본 제품을 사용하기 전에 아래 절차에 따라 주십시오.

# 안전 주의사항

CS-500을 안전하게 사용하기 위한 안전 주의사항은 부속된 CS-500 안전가이드에서 제공됩니다. 계속하기 전에 이들 주의사항을 주의 깊게 읽으십시오.

**https://download.yamaha.com/**

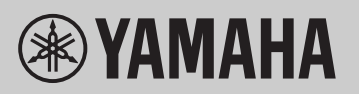

**VIDEO CONFERENCE SYSTEM** 

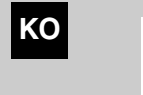

同

## **컴퓨터에DisplayLink® 드라이버설치**

컴퓨터 화면을 TV 에 표시하려면 DisplayLink 드라이버 (Mac 에는 DisplayLink Manager) 를 설치해야 할 수 있습니다. 다음을 확인했음에도 불구하고 TV 에 컴퓨터 화면이 표시되지 않으면 DisplayLink 드라이버를 설치하십시오.

### **컴퓨터에서장치선택**

- 1. 컴퓨터의 소리 설정에서 기본 재생 장치와 녹음 장치로 모두 "Yamaha CS-500" 을 선택합니다.
- 2. 화상회의 소프트웨어에서 비디오 장치와 오디오 장치로 모두 CS-500 을 선택합니다.

이 소프트웨어는 컴퓨터에서 장치를 구성하고 작동할 수 있게 해줍니다. 설치 및 조작 절차에 관한 내용은 CS-500 사용자 가이드를 참조하십시오.

### **사용가능한유틸리티소프트웨어**

유틸리티소프트웨어를사용하여사용및환경에따라기기를설정할수있습니다.

#### **Yamaha CS Manager**

## **기기의펌웨어업데이트**

본 제품은 운용성 향상, 기능 추가 및 문제 해결을 위해 장치의 펌웨 를 업데이트 할 수 있도록 설계되었습니다. 펌웨어는 최신 버전으로 업데이트하실 것을 권장합니다. 업데이트에 관한 절차는 CS-500 사용자 가이드를 참조하십시오.

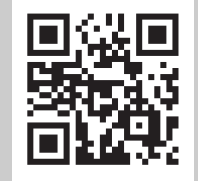

# **컴퓨터준비**

#### ▼ **DisplayLink 드라이버다운로드페이지**

#### **https://displaylink.com/downloads**

(위의웹사이트는Yamaha Corporation에서운영하는것이아닙니다.)

## **소프트웨어**

**[ 매뉴얼및소프트웨어다운로드 ]**

제품 웹사이트에서 열람 또는 다운로드합니다.

**https://download.yamaha.com/**